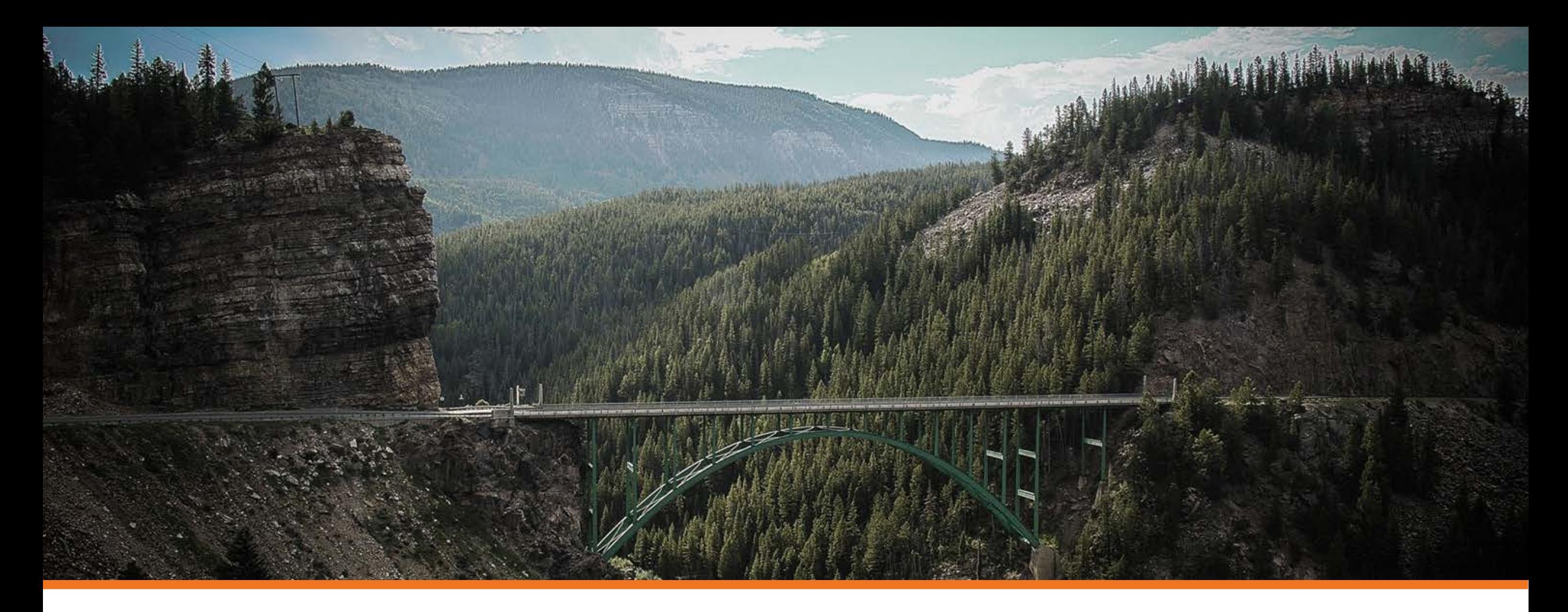

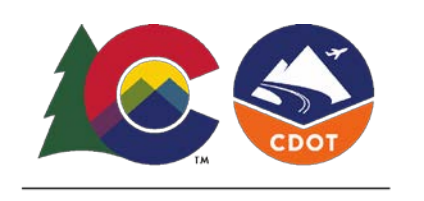

**COLORADO Department of Transportation**  Highway Safety Office E-Grant System

How to Submit Quarterly Reports

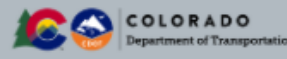

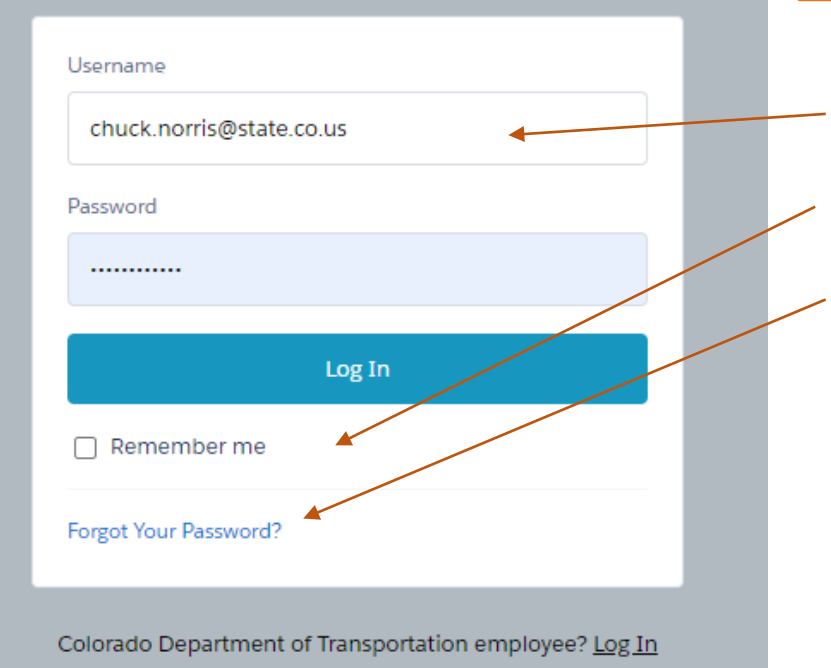

E-Grant System Login Page:<https://cdotnavigate.force.com/egrant/login>

- Your username should be your email address, or in email format.
- Check "remember me" if you are using a trusted computer.
- If you cannot remember your password click here and follow the next steps.

#### New User?

If you forgot your username or need need log in access set up for a new user please email us at: [dot\\_highwaysafetyoffice@state.co.us](mailto:dot_highwaysafetyoffice@state.co.us)

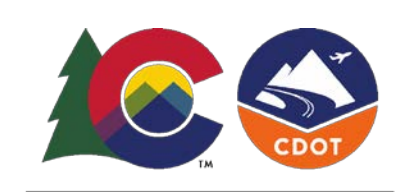

**COLORADO** Department of Transportation

## Logging in to the E-Grant System

Save to your favorites!

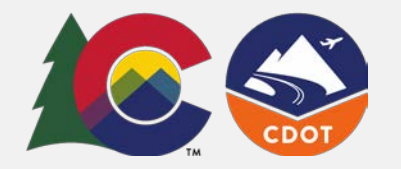

### Find your current Grant in *My Grants* and open it.

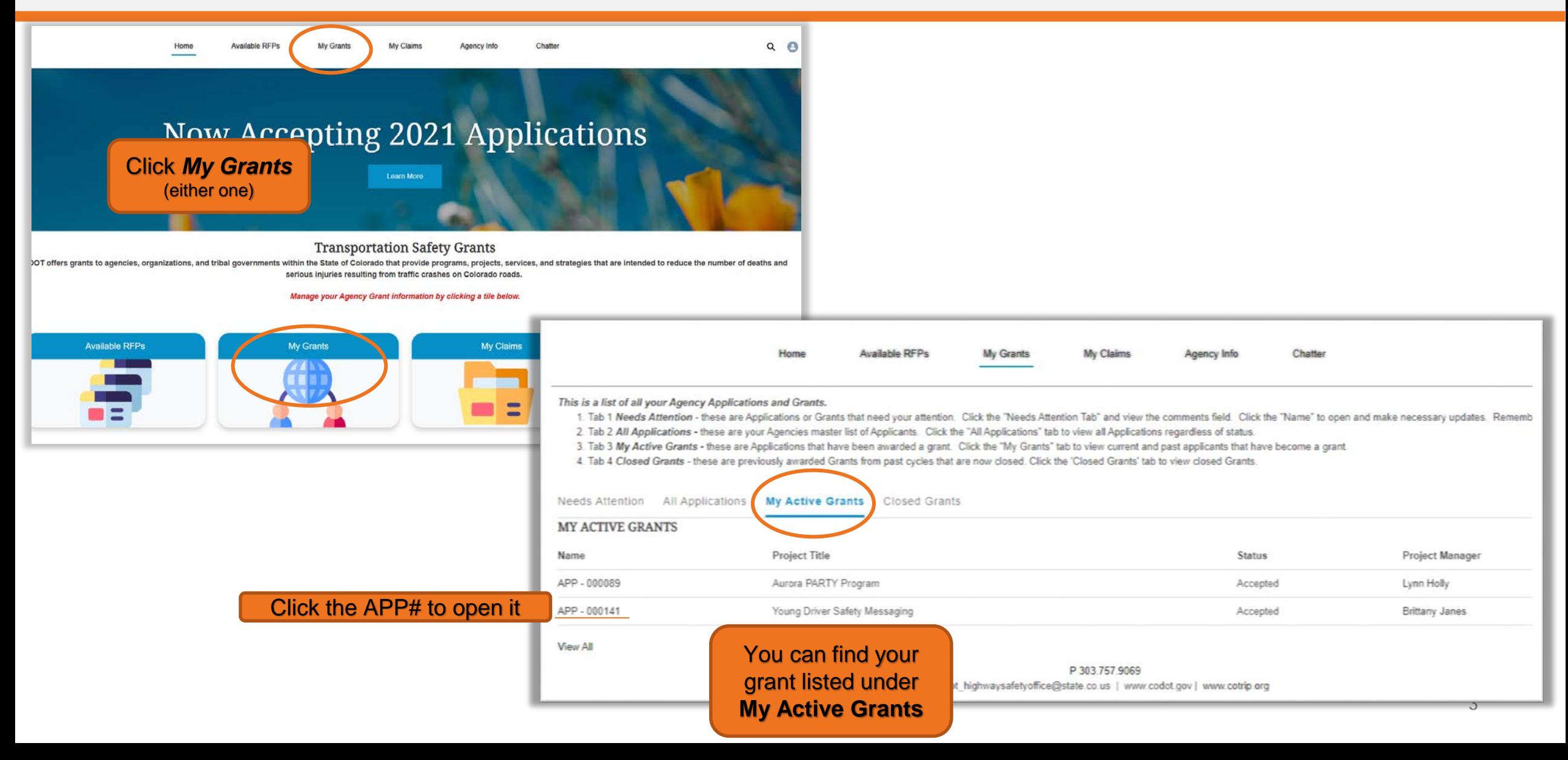

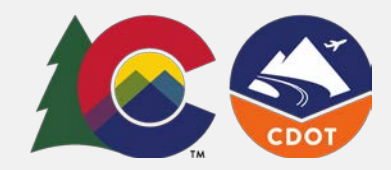

### The Grant Reporting Tab for Quarterly Reports

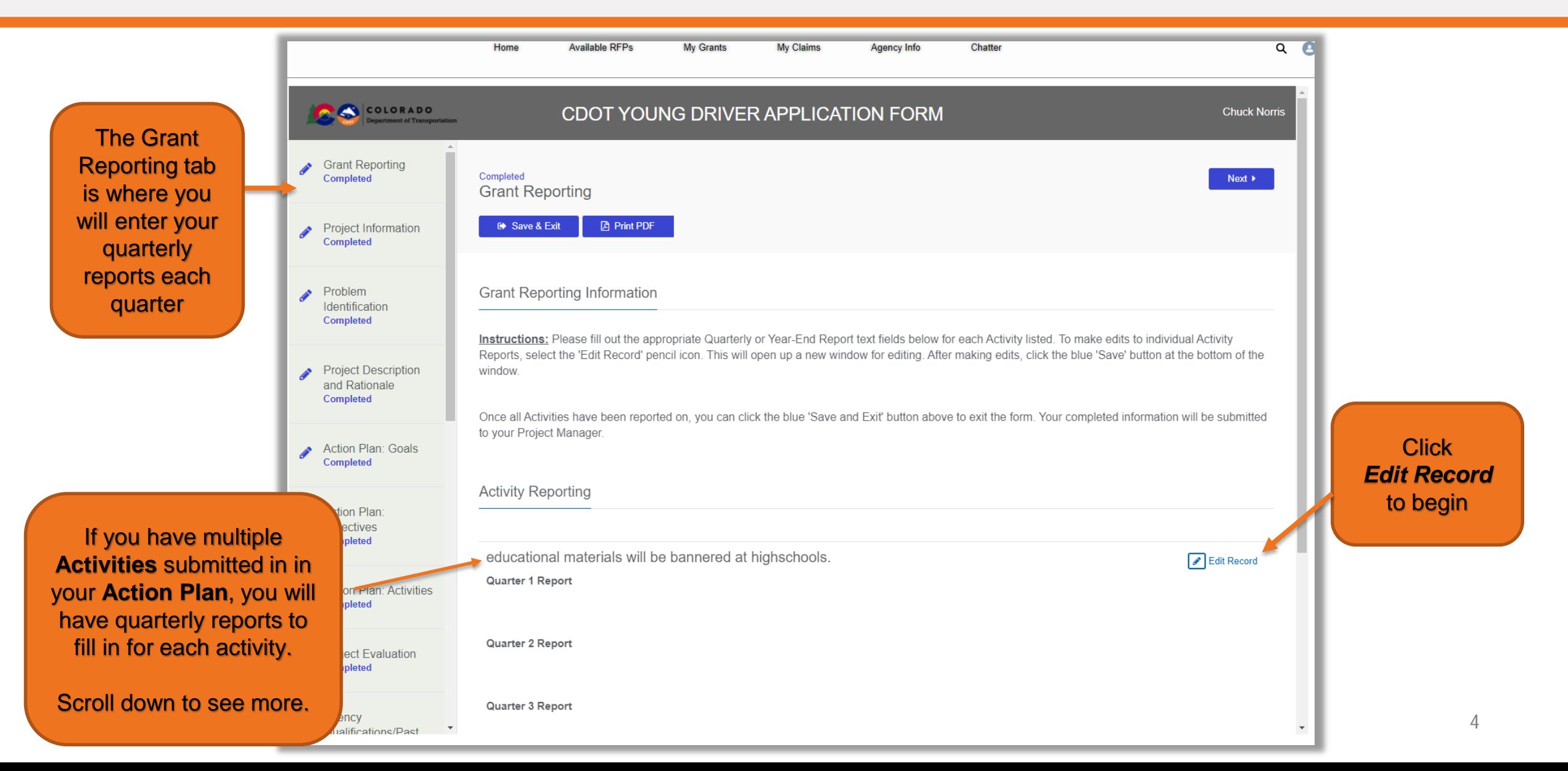

# Entering your Quarterly Report Summary

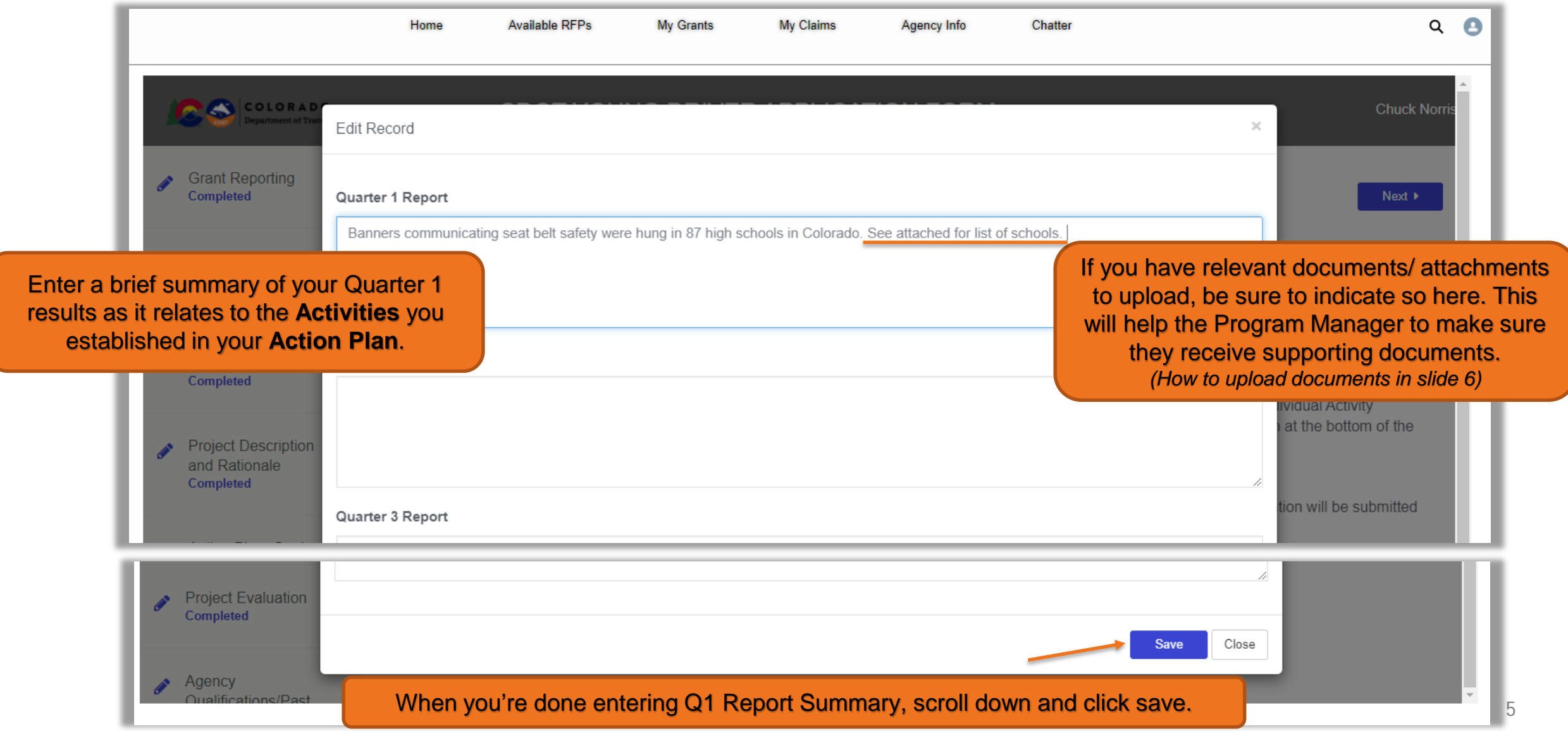

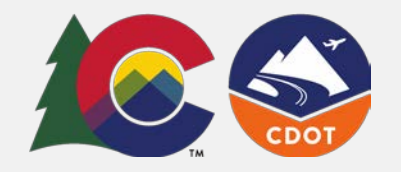

### How to upload a document or attachment related to your Quarter 1 Report

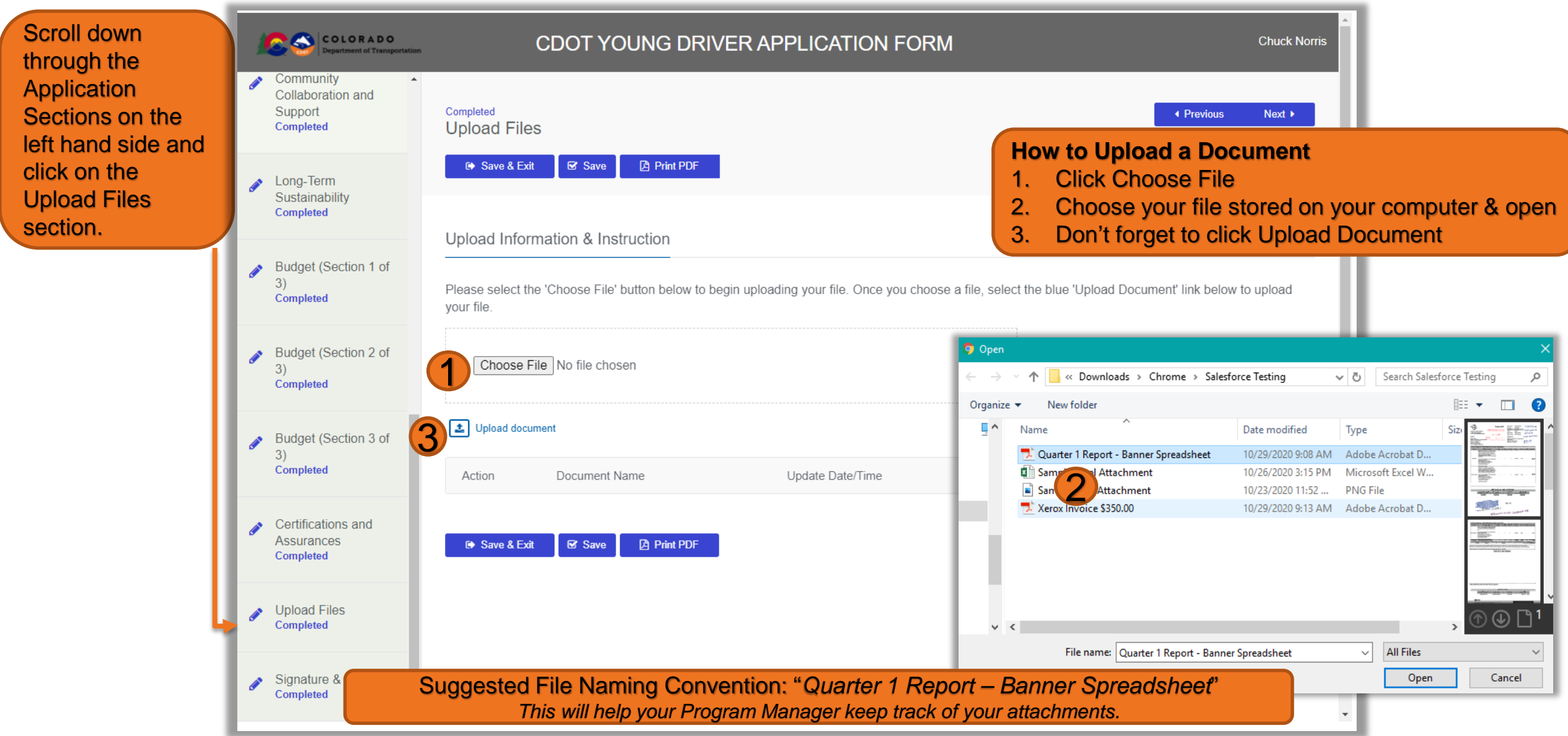

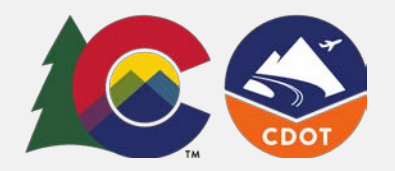

If your here, t

upl

### All Done? Click Save & Exit

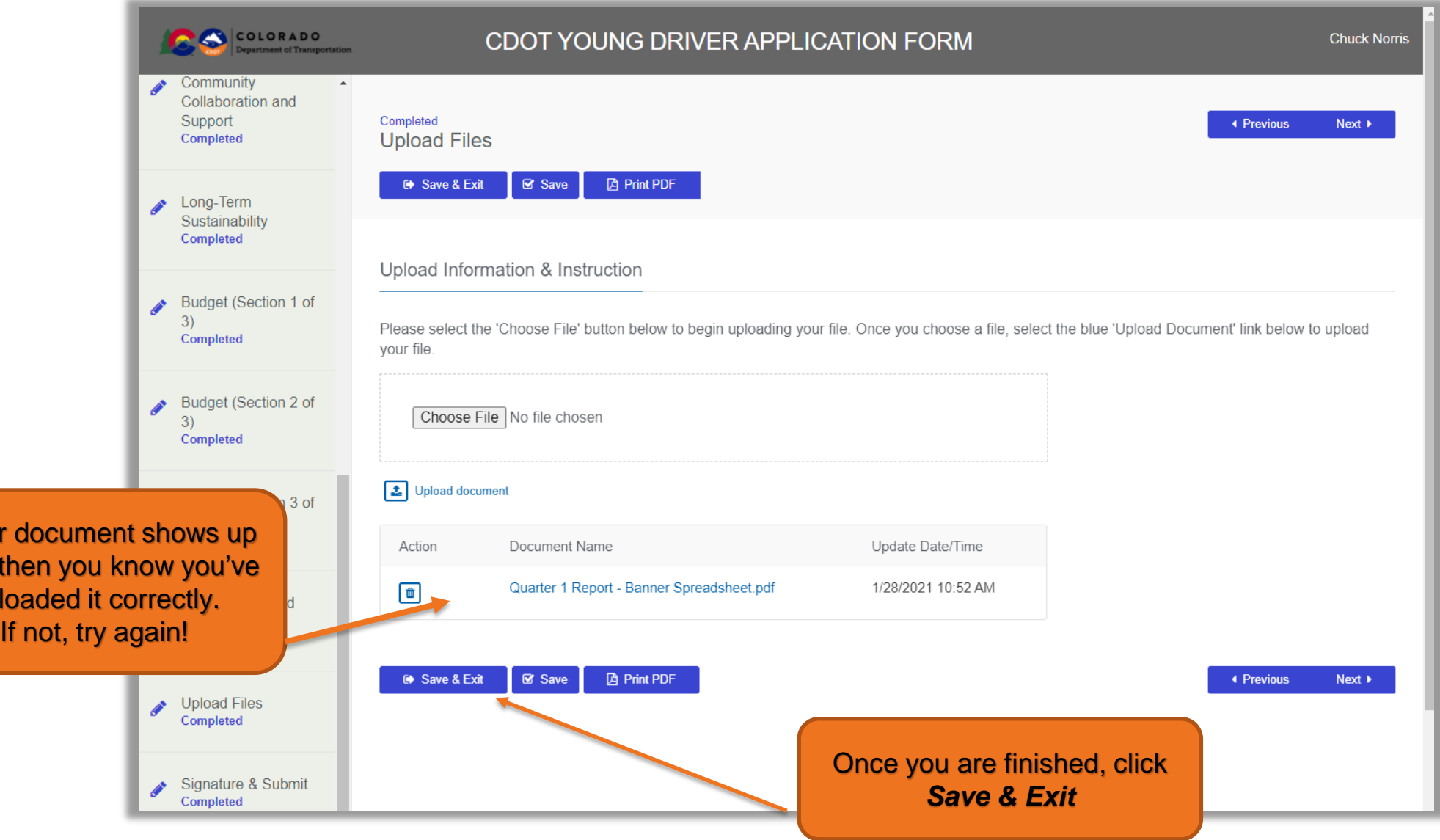

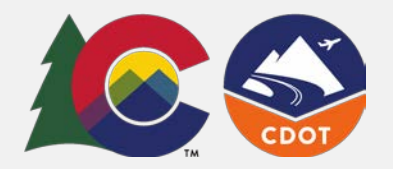

#### **Congratulations! You've just submitted your Quarterly Report!**

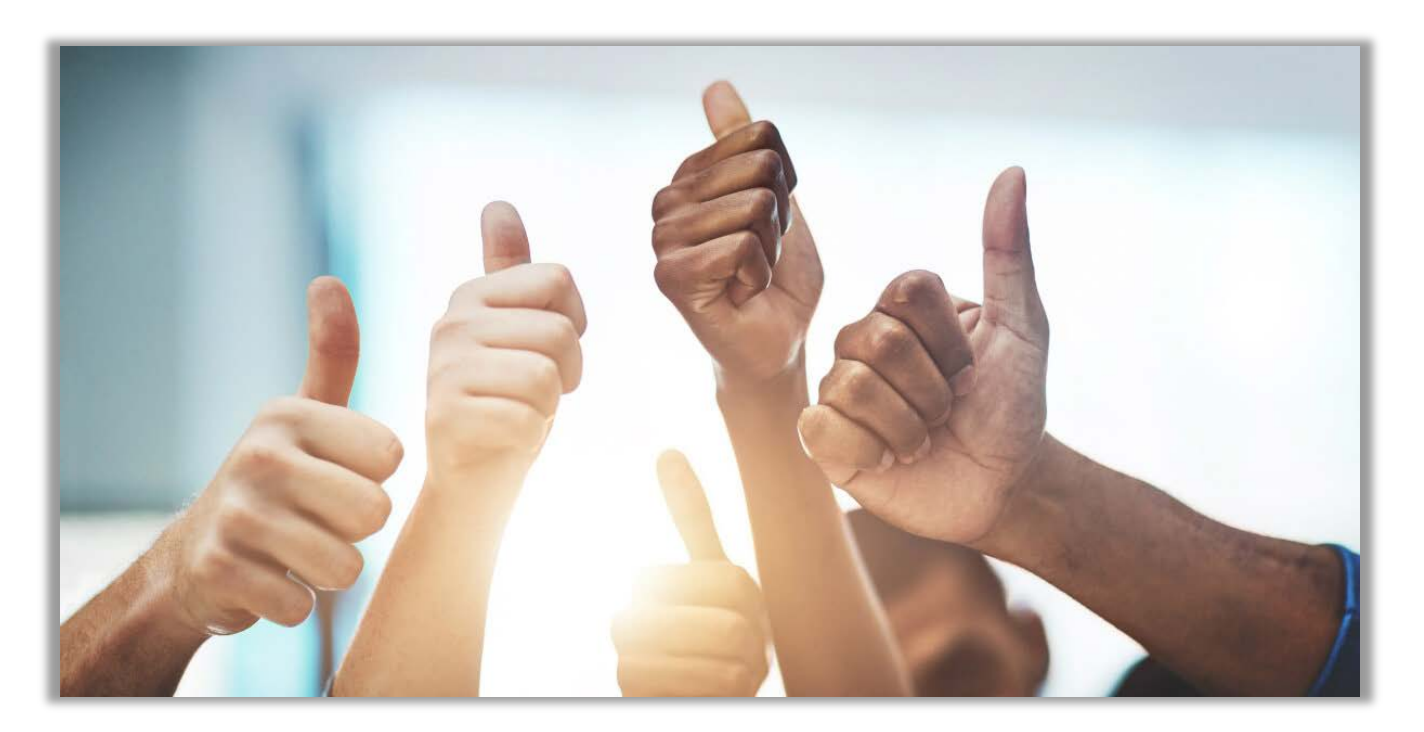

**If you need additional help or have any questions please contact us!** 

- Technical E-Grants System questions: email [dot\\_highwaysafetyoffice@state.co.us](mailto:dot_highwaysafetyoffice@state.co.us)
	- Grant-Specific or Program questions: email your Program Manager